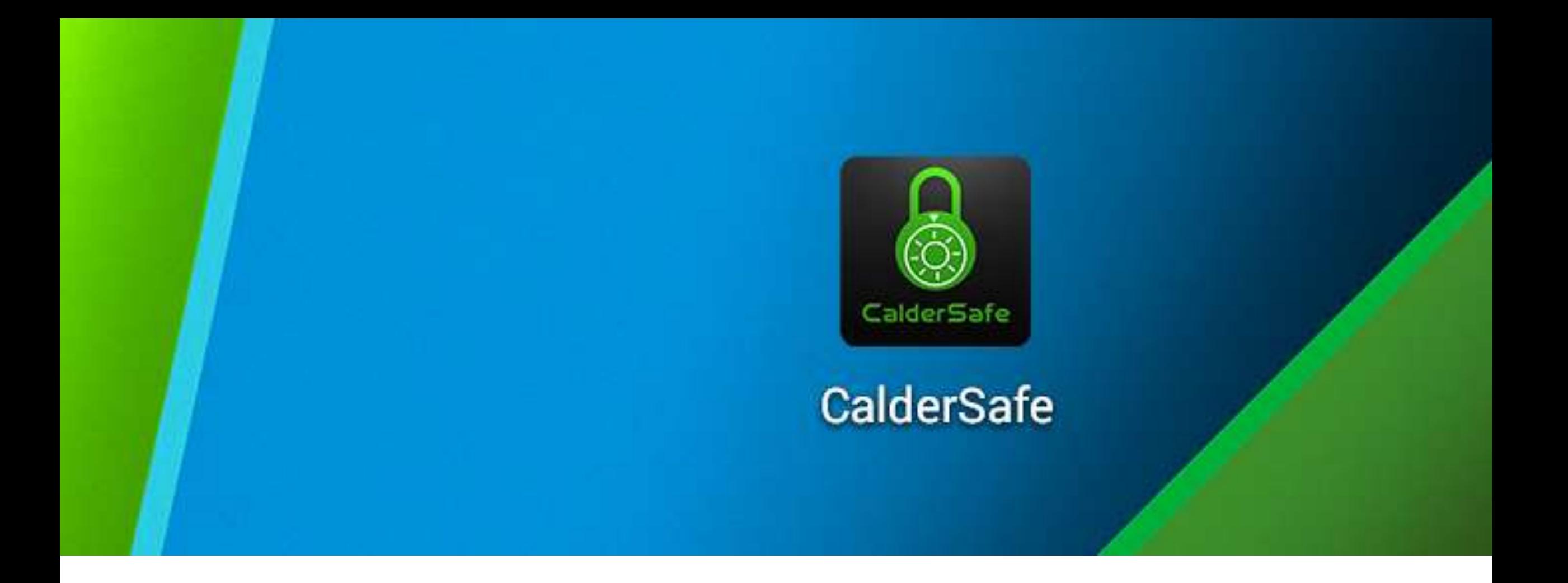

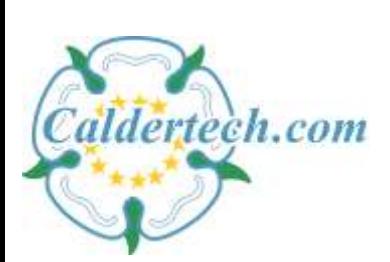

CalderS@fe-Mobile

Android App User Guide

#### Starting out

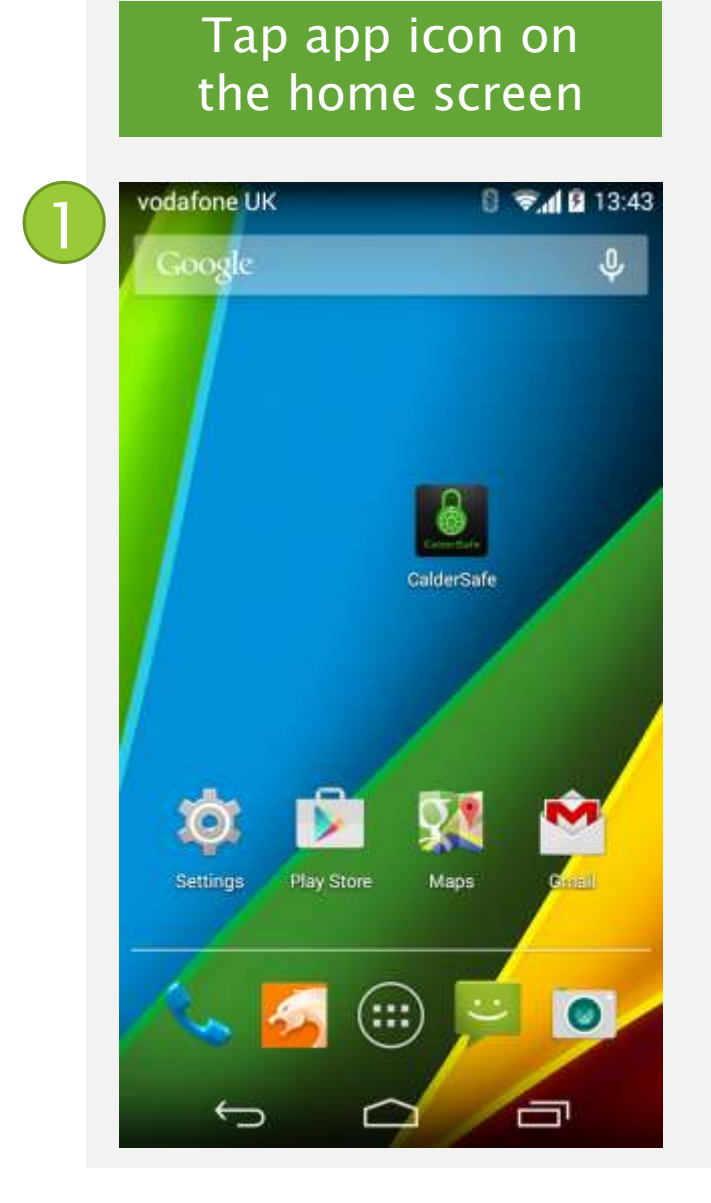

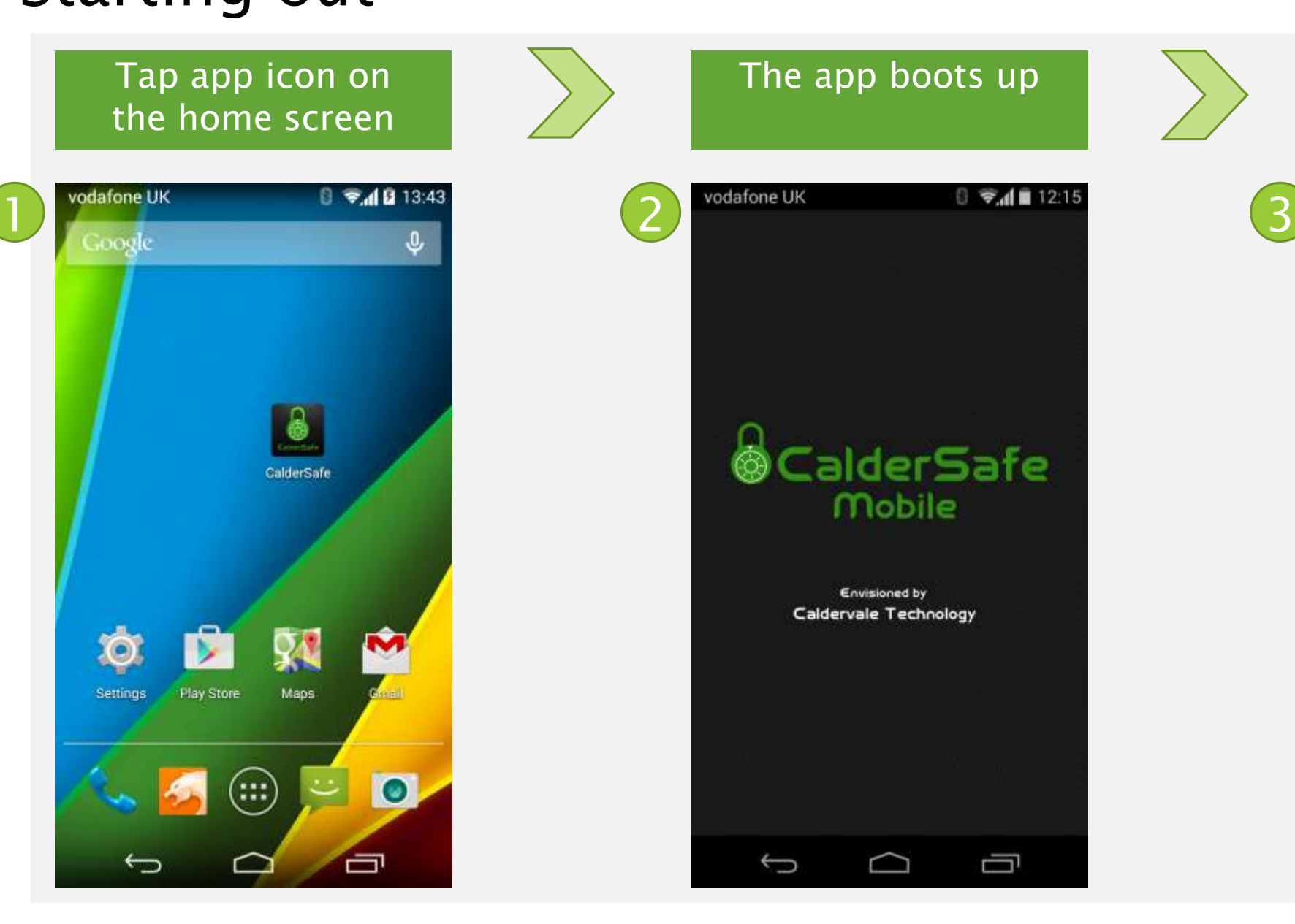

#### Scan for devices or set up emails here

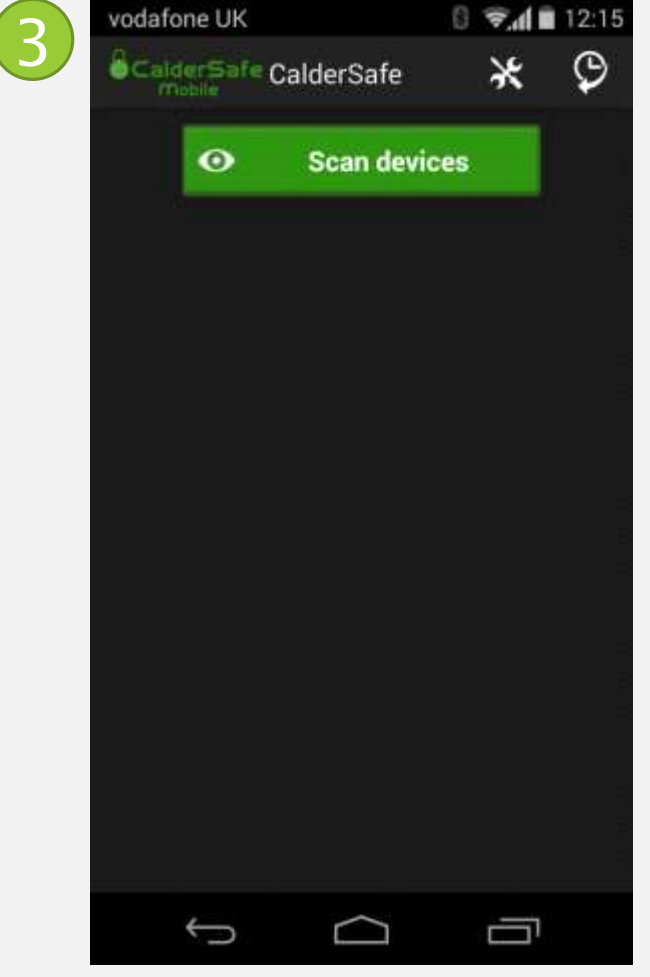

#### Settings

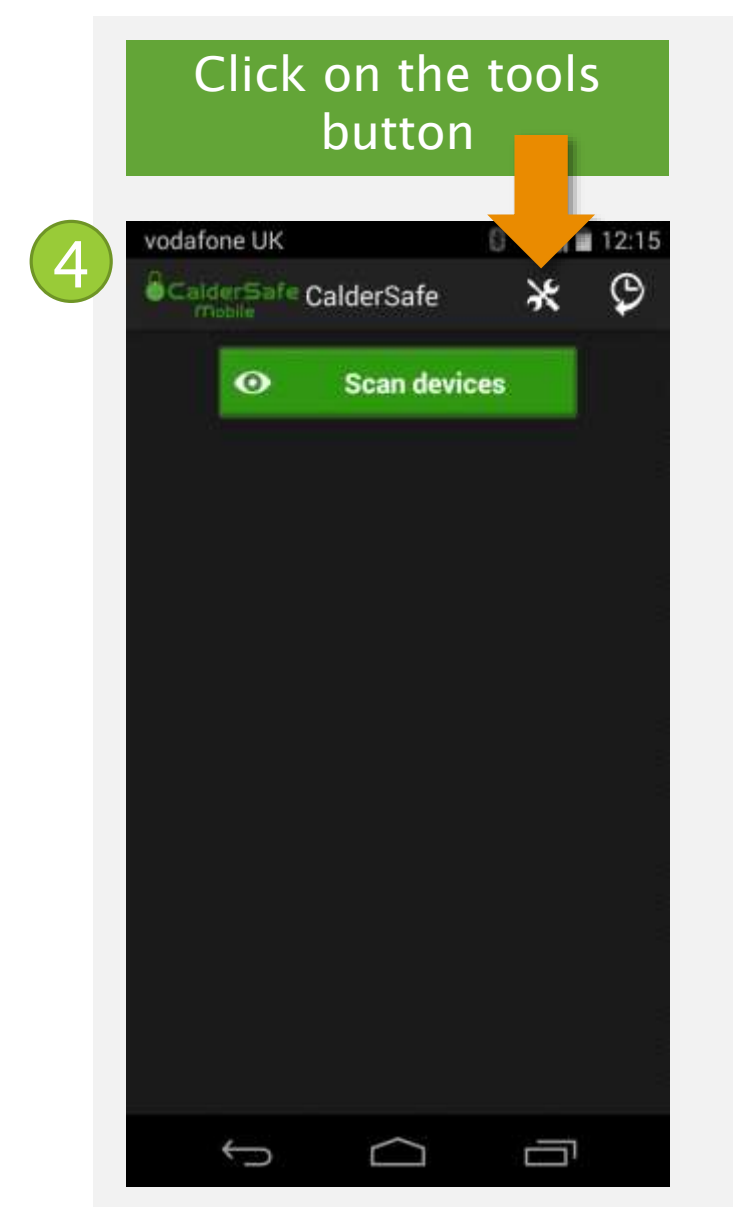

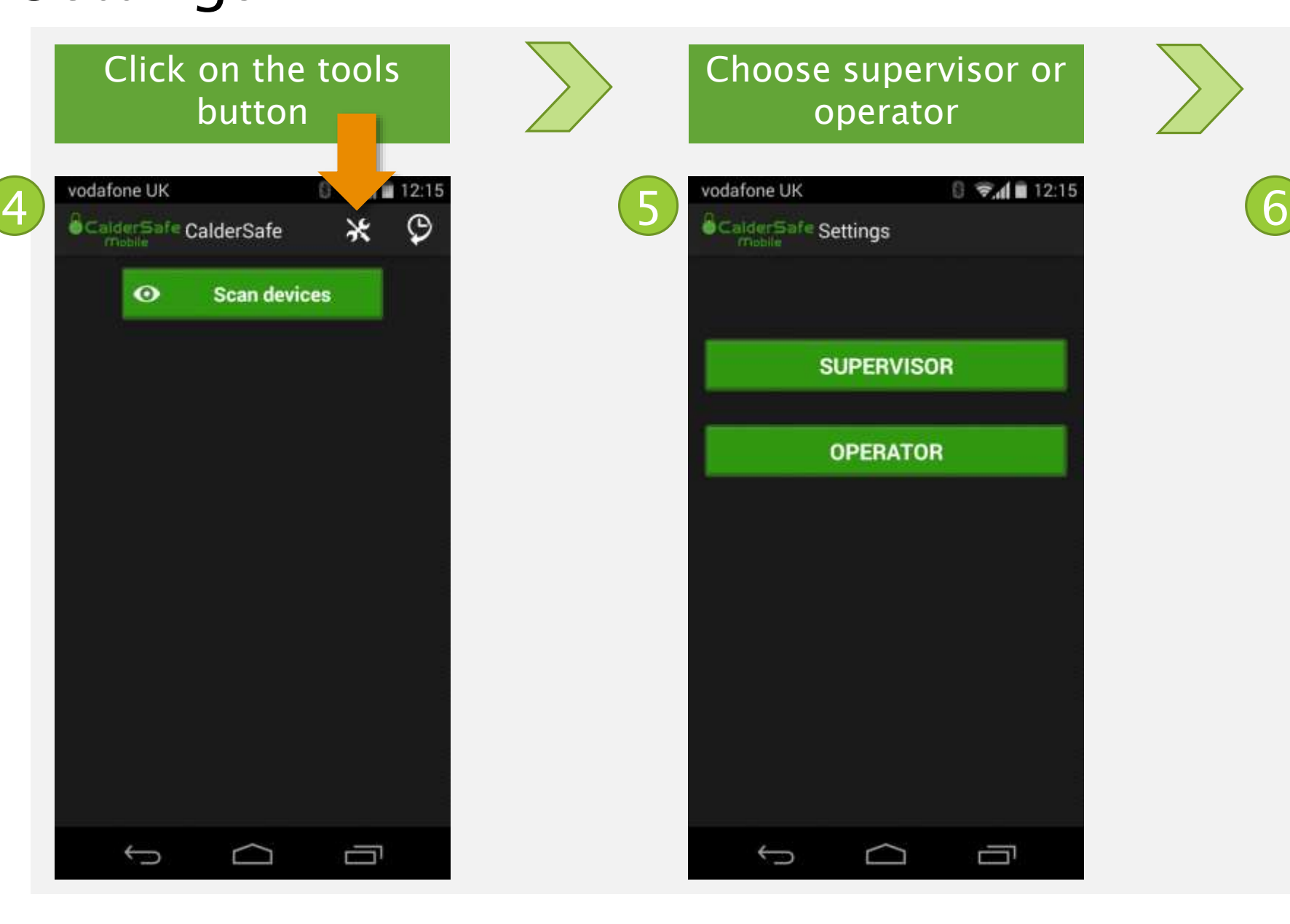

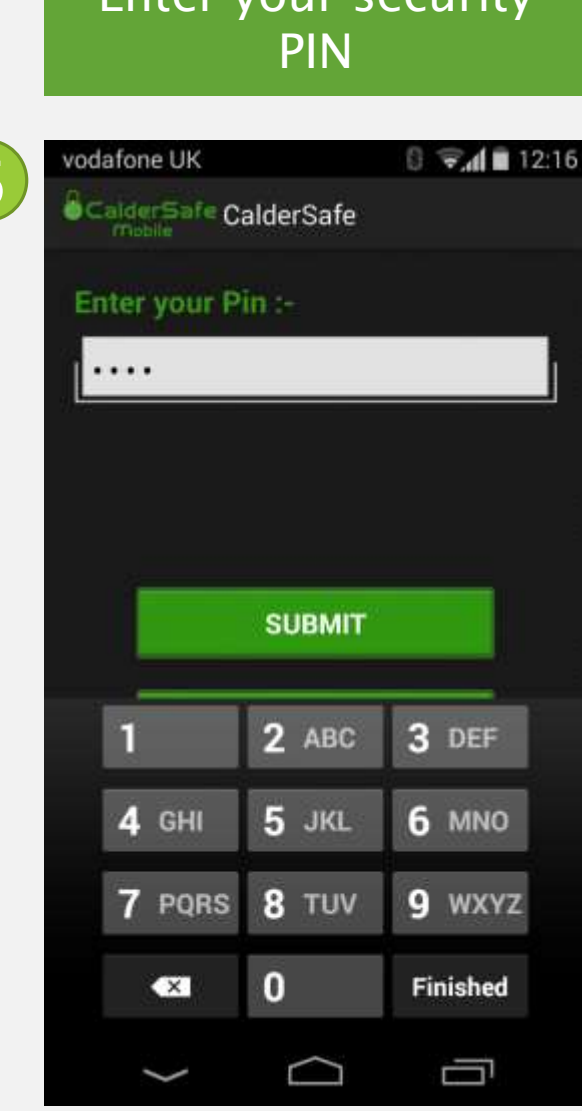

Enter your security

### Settings

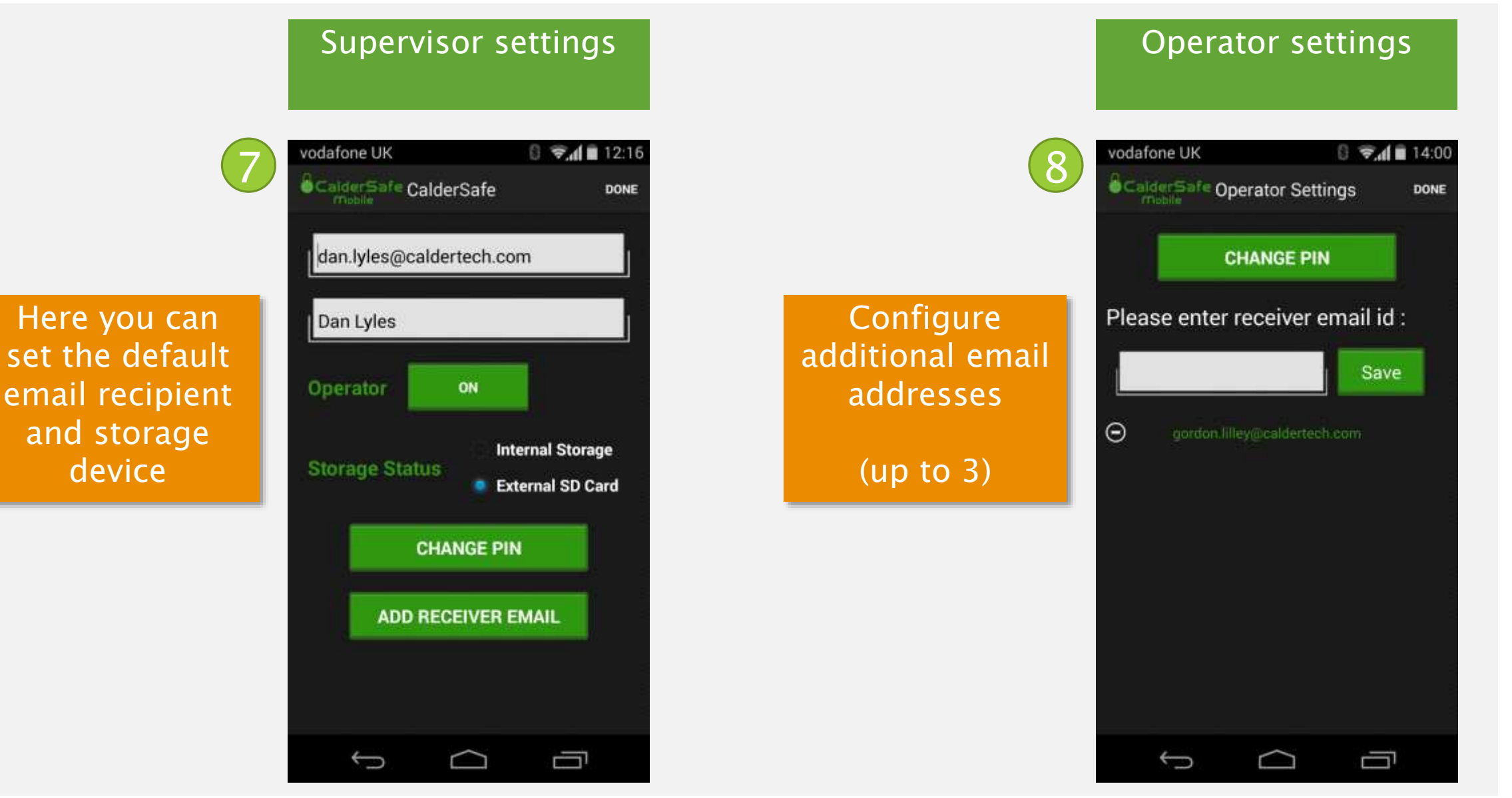

### Connecting with the unit

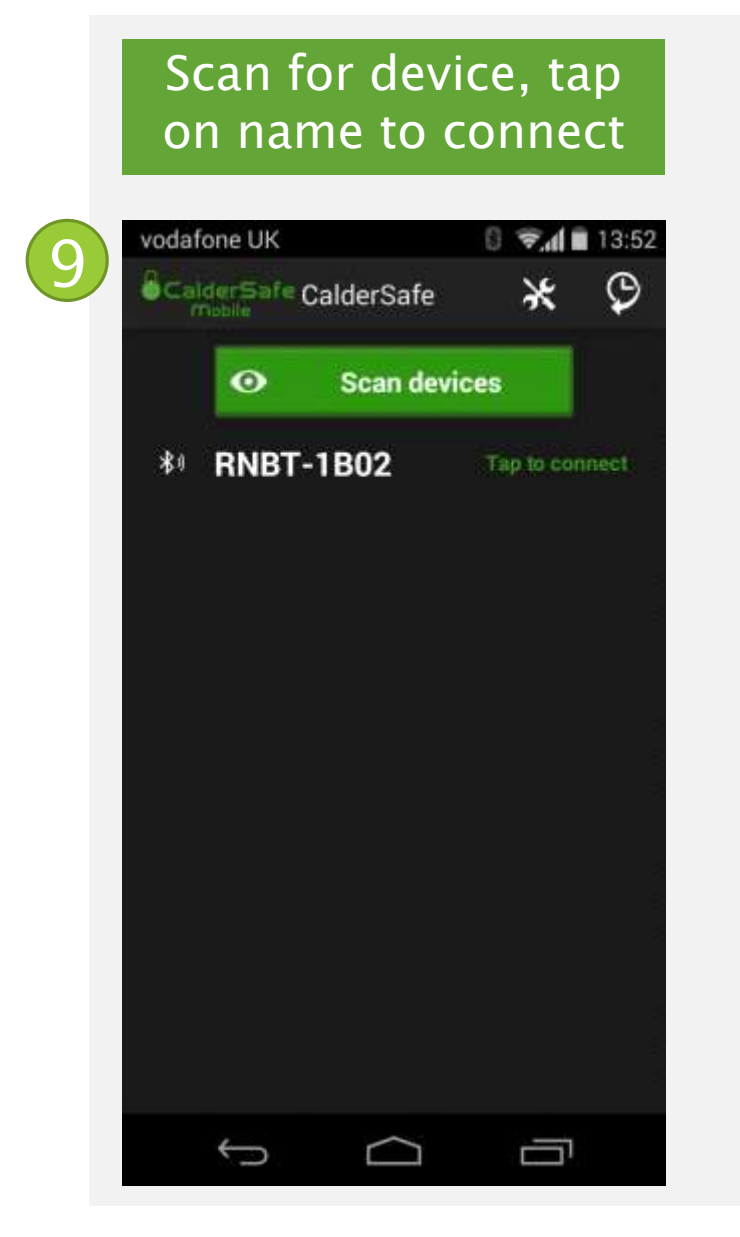

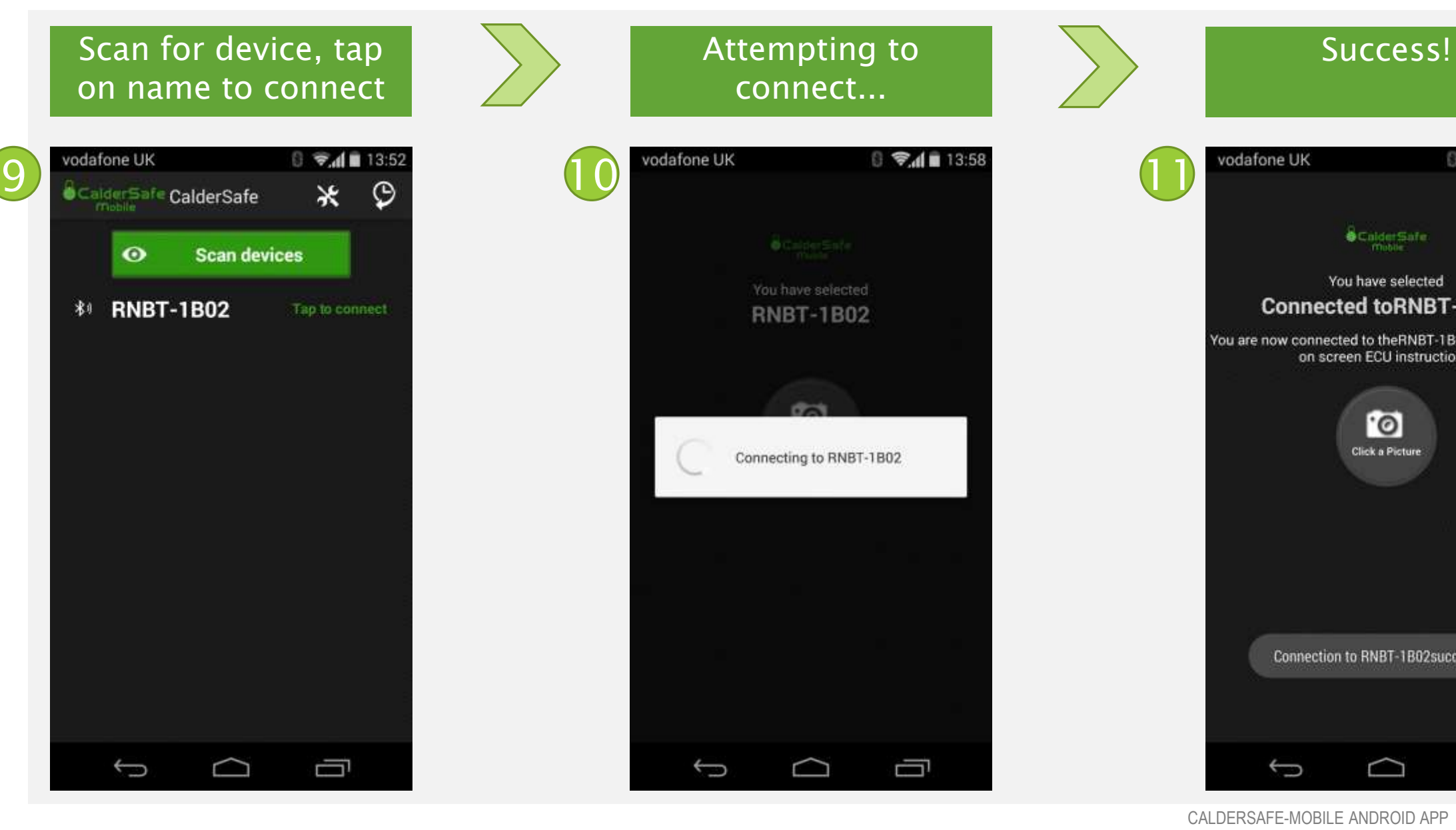

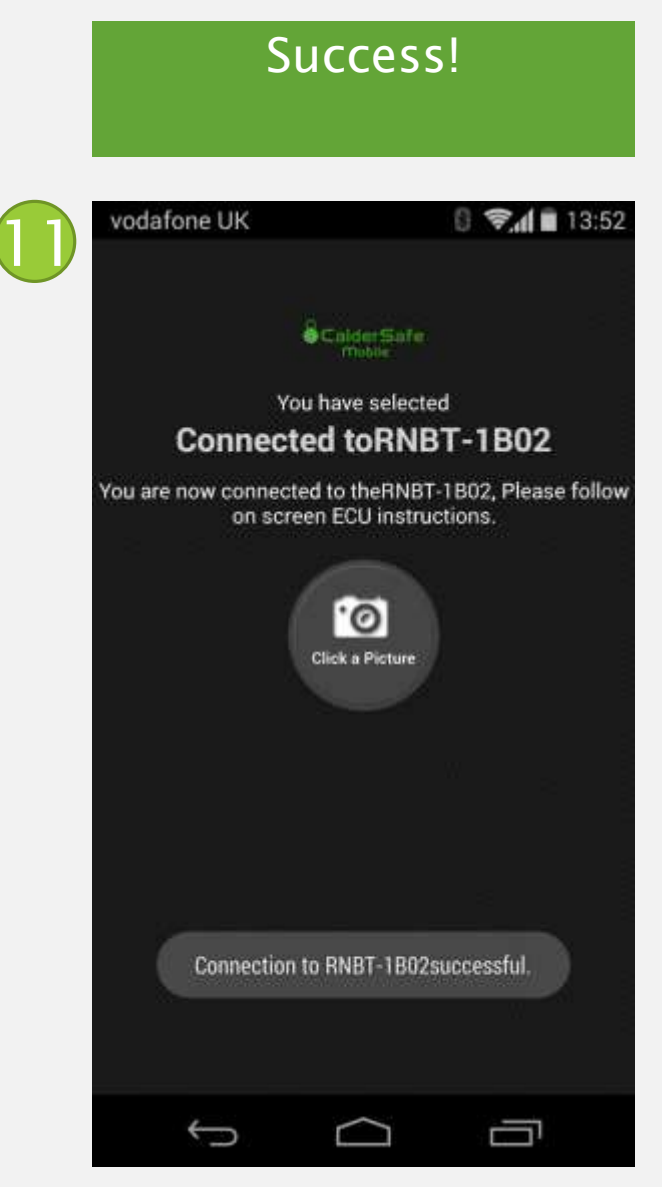

## Taking a photo

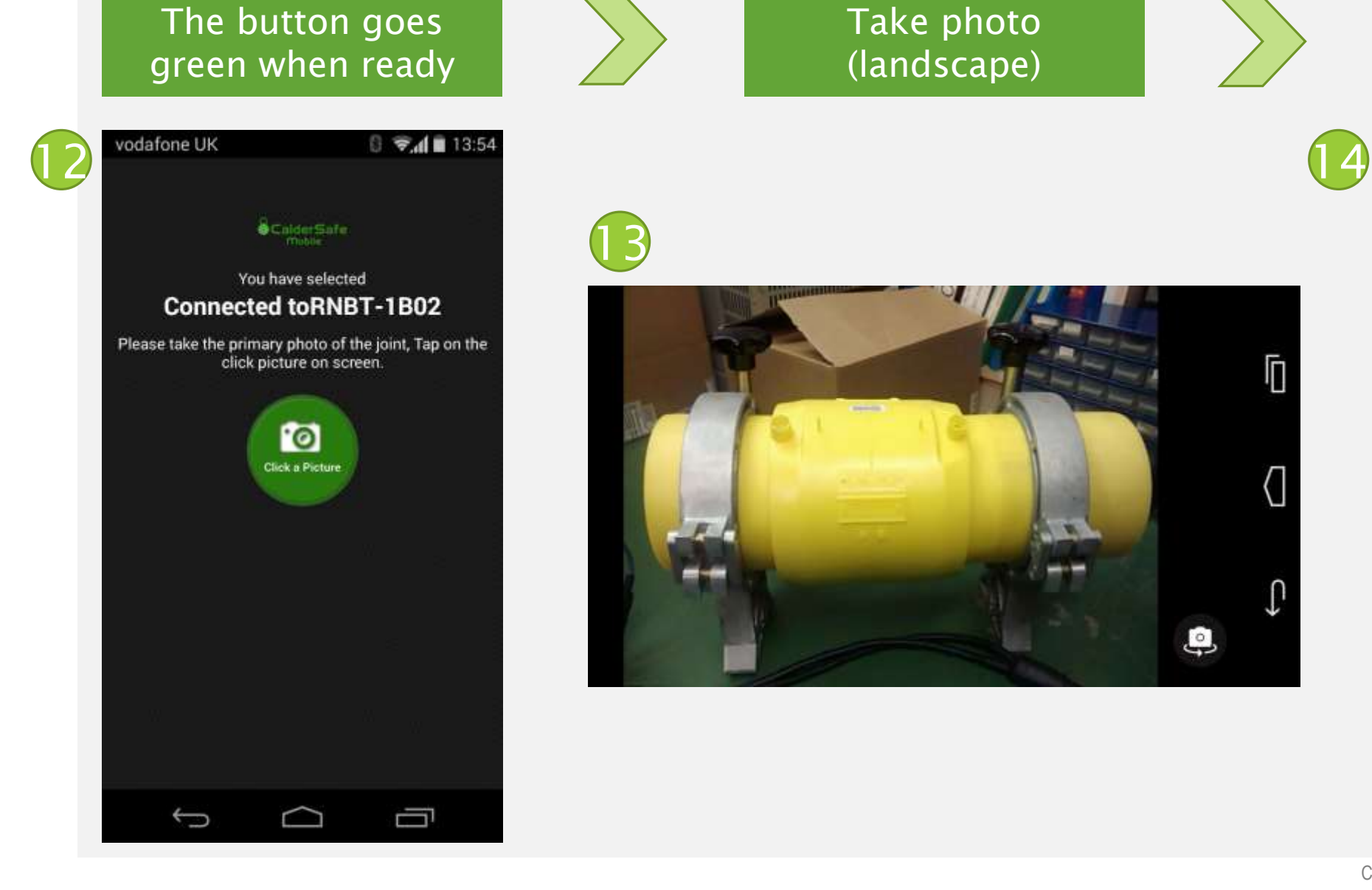

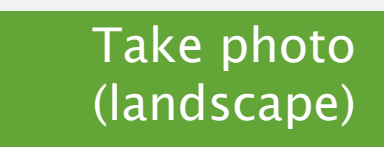

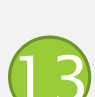

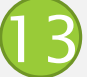

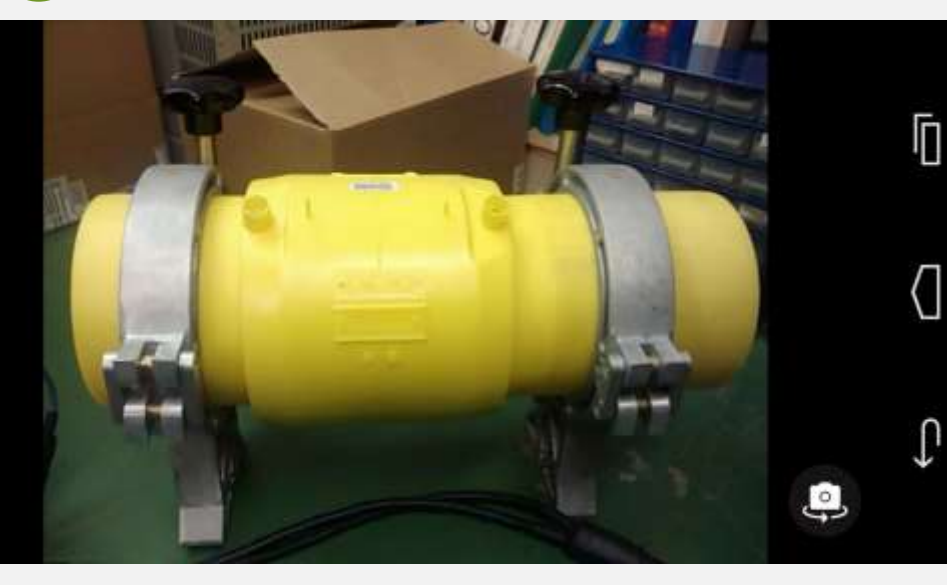

Accept or retake if desired

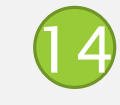

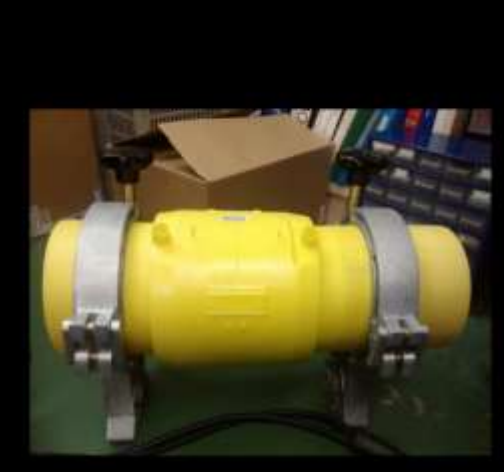

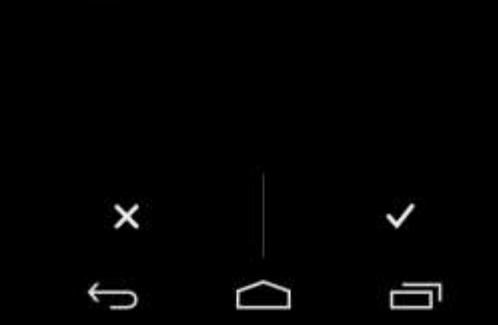

CALDERSAFE-MOBILE ANDROID APP 6

# Performing a weld

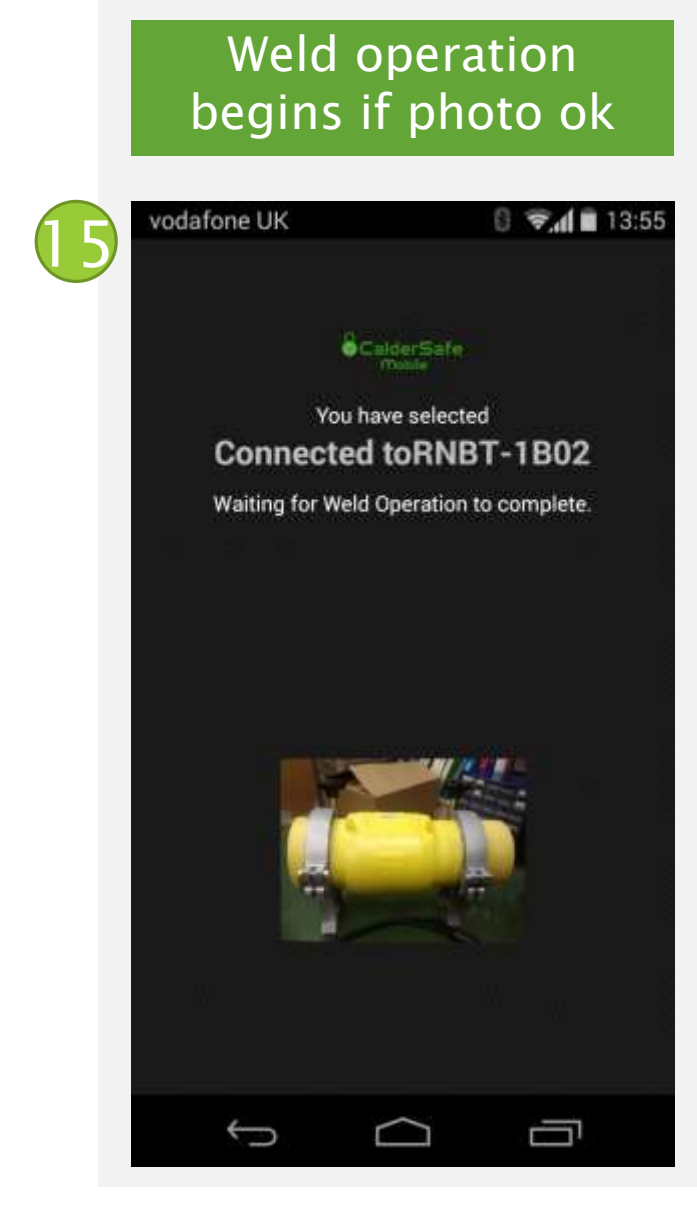

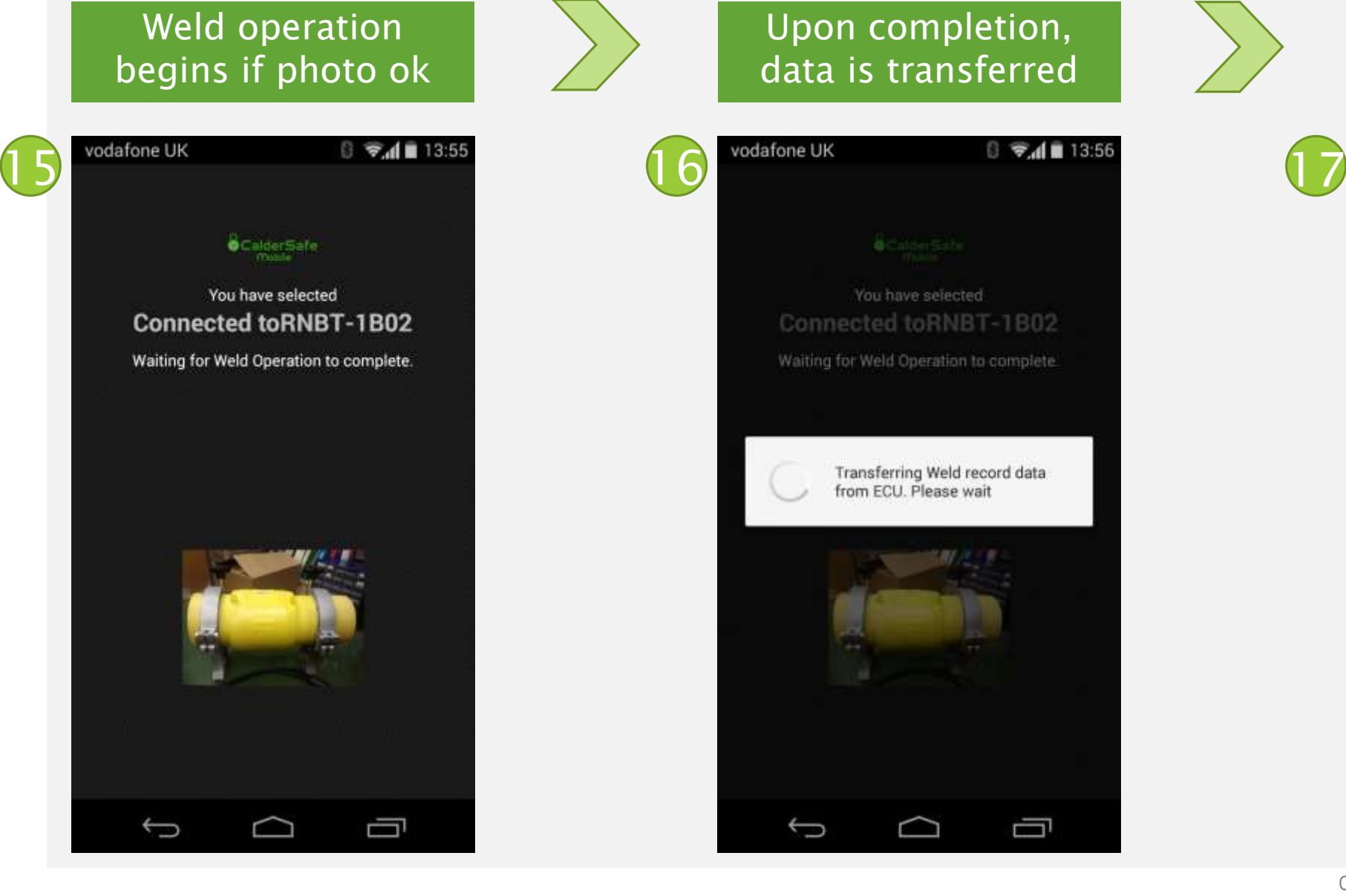

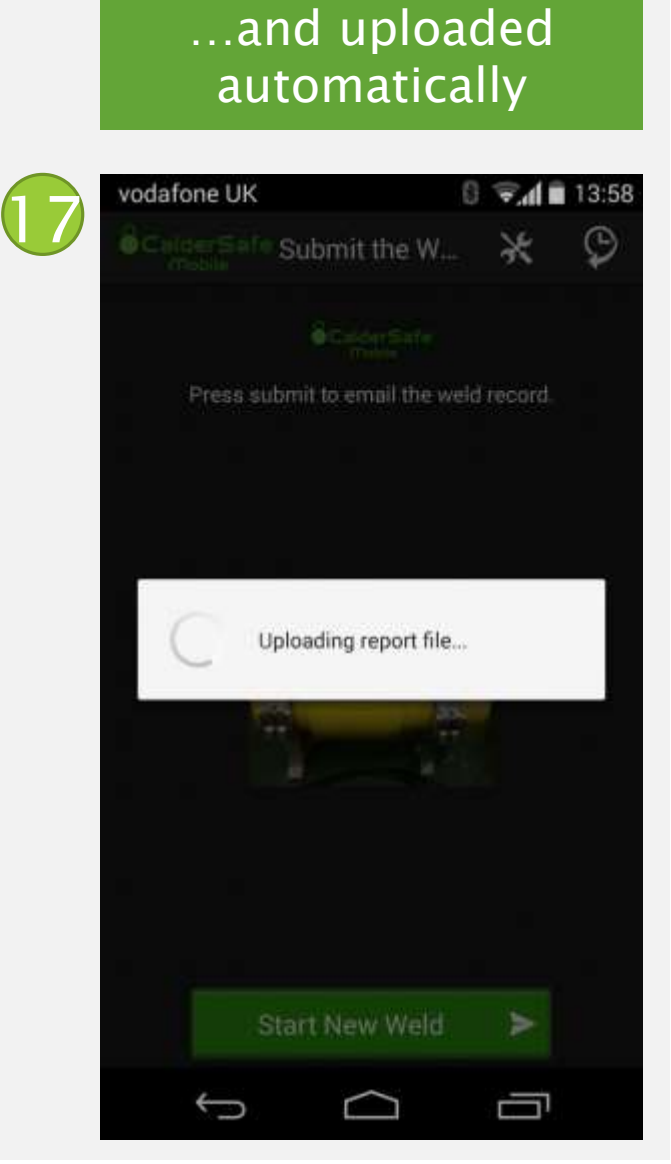

# Performing a weld

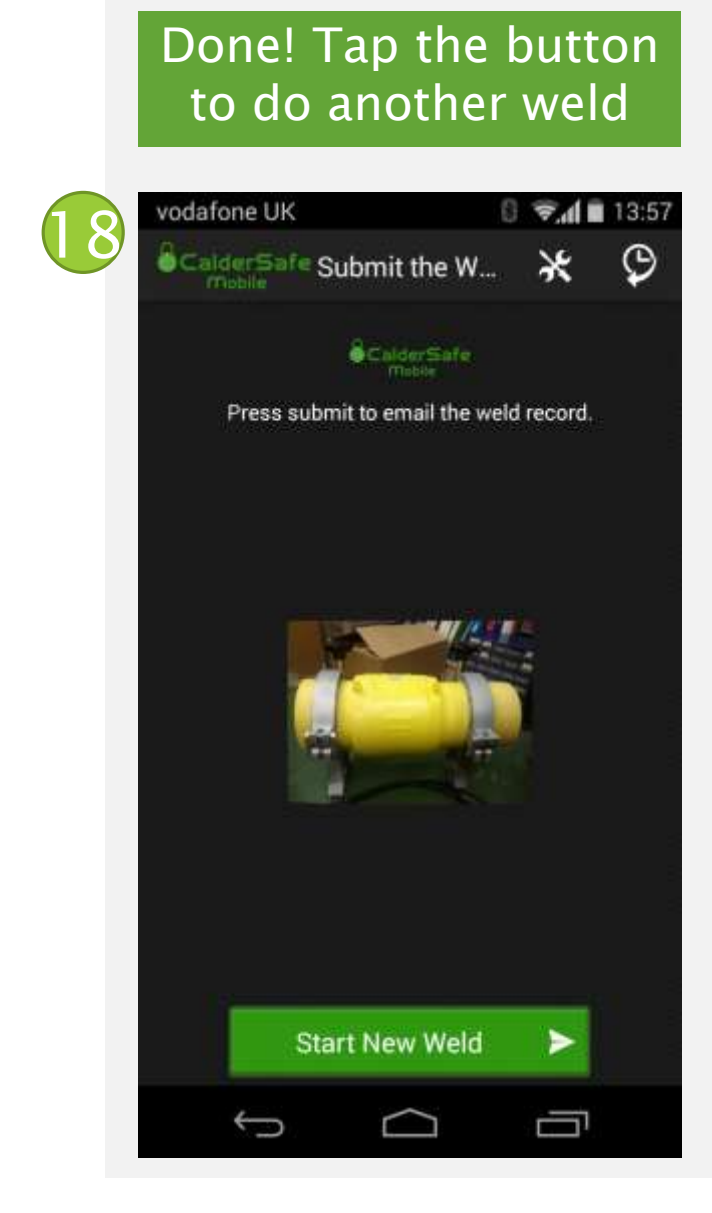

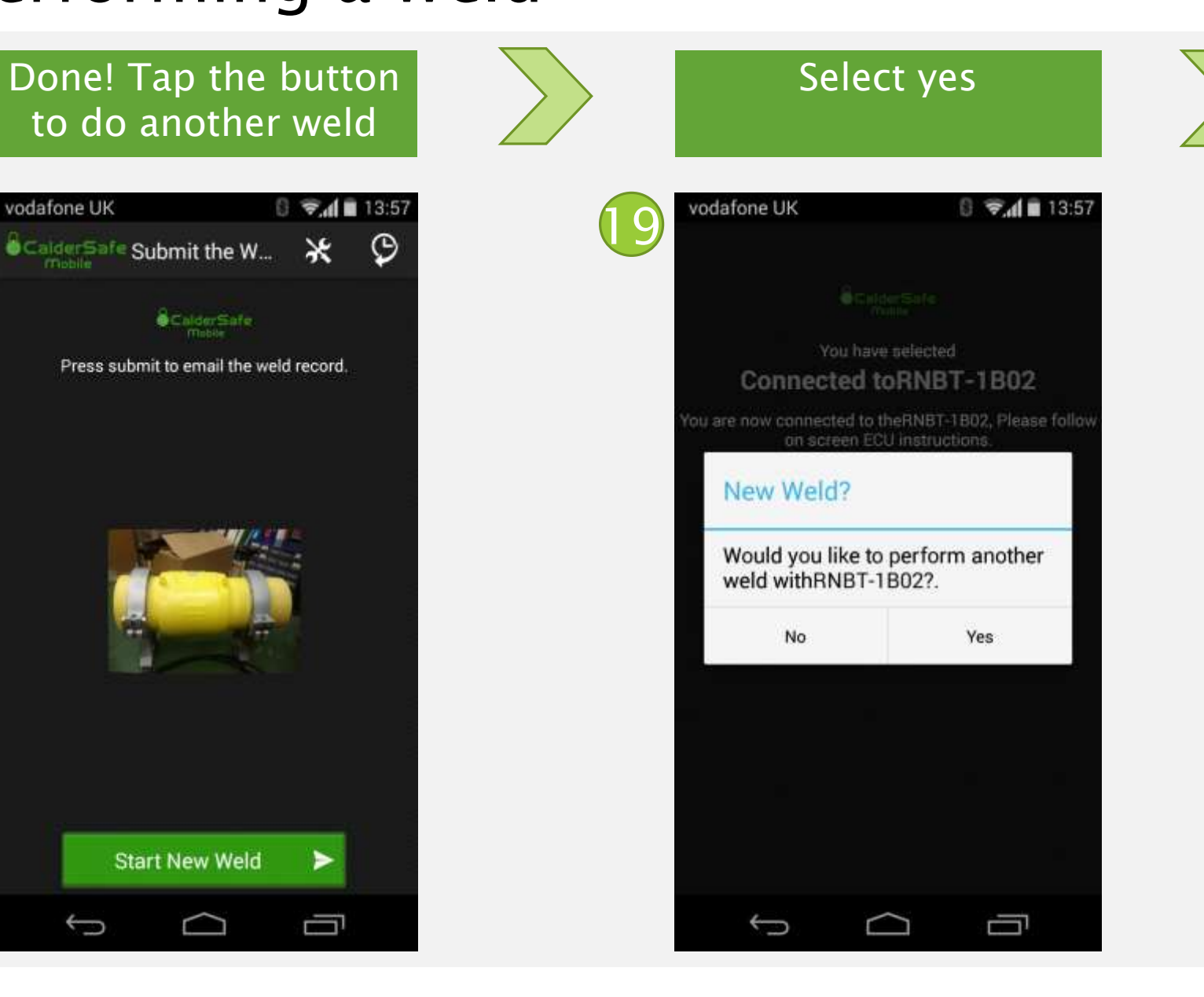

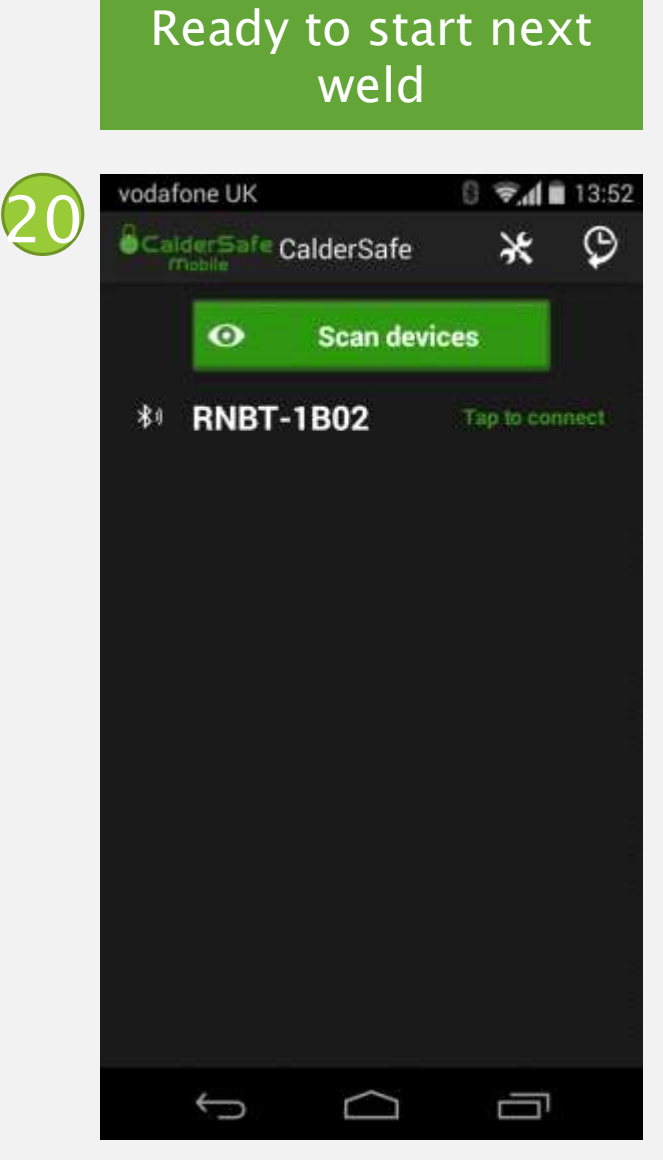

# CalderS@fe-Mobile

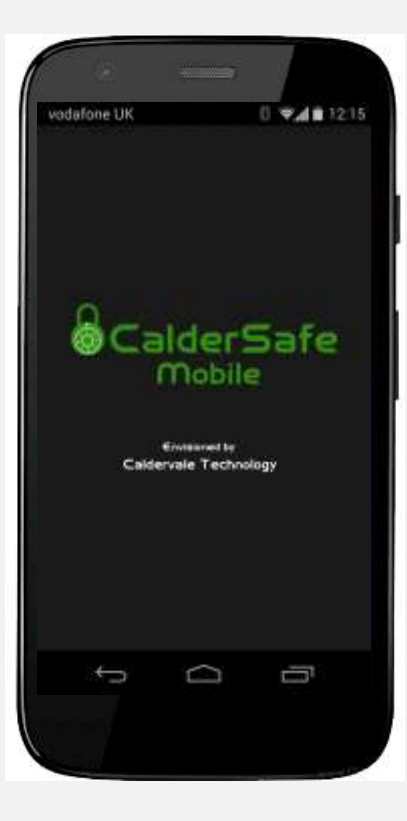

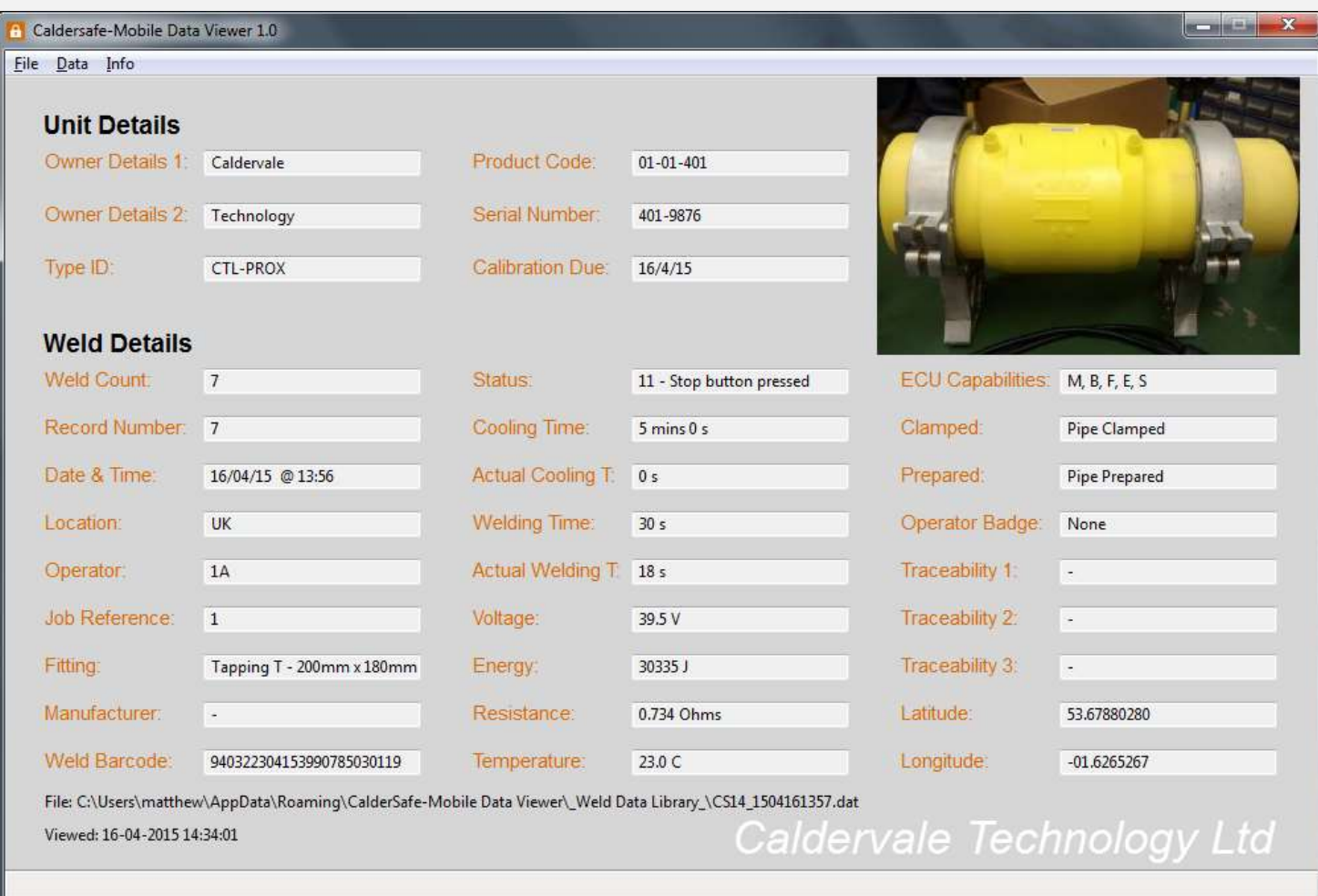